## **Aide pour retrouver éventuellement la page d'accueil initiale de magistère avec toutes les formations**

Quelquefois il se peut, lors d'un retour à l'accueil de magistère, que vous vous retrouviez avec une page blanche comme celle ci

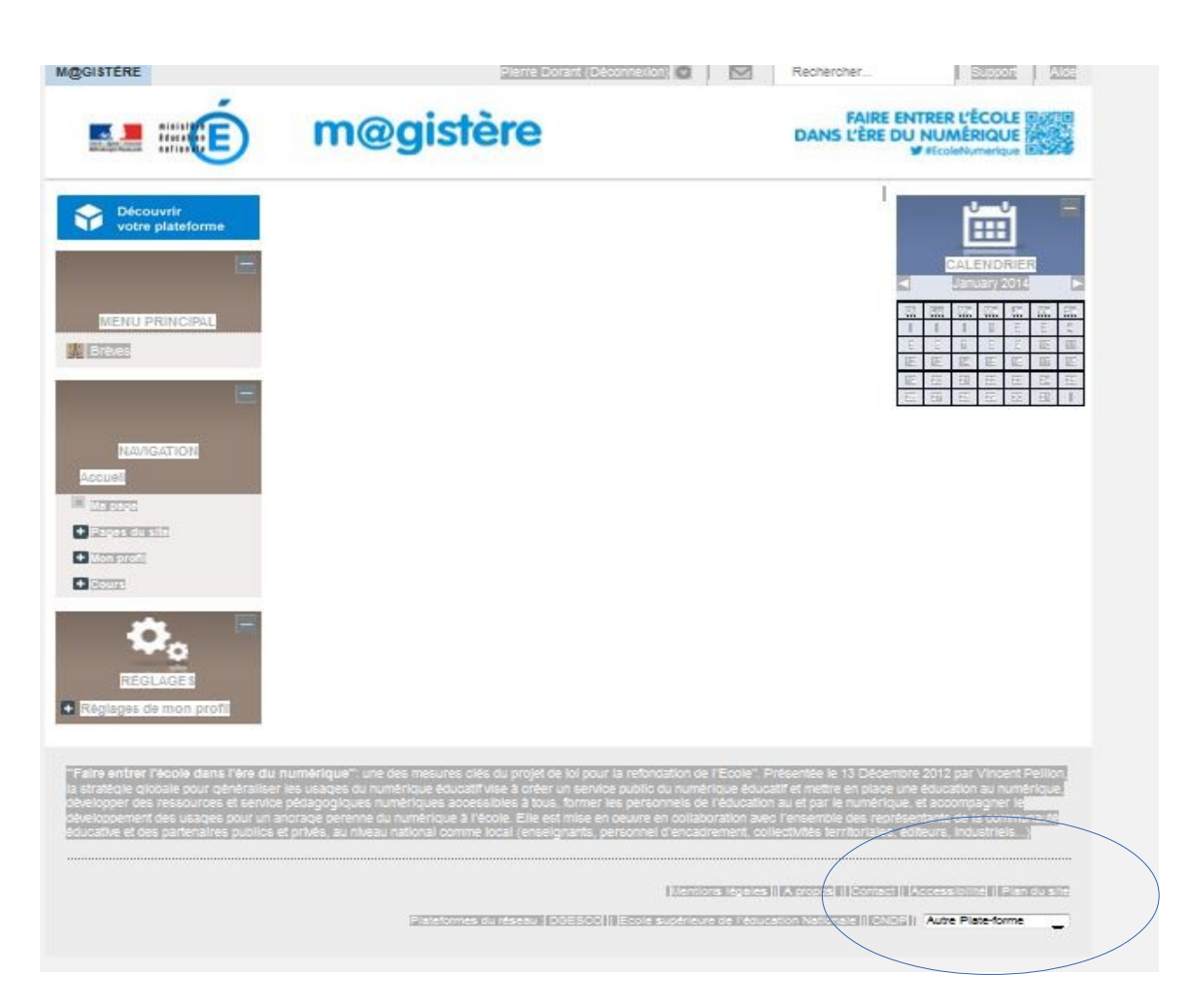

Pour résoudre le problème il faut aller tout en bas de la page et choisir dans la liste déroulante la plate forme RENNES.

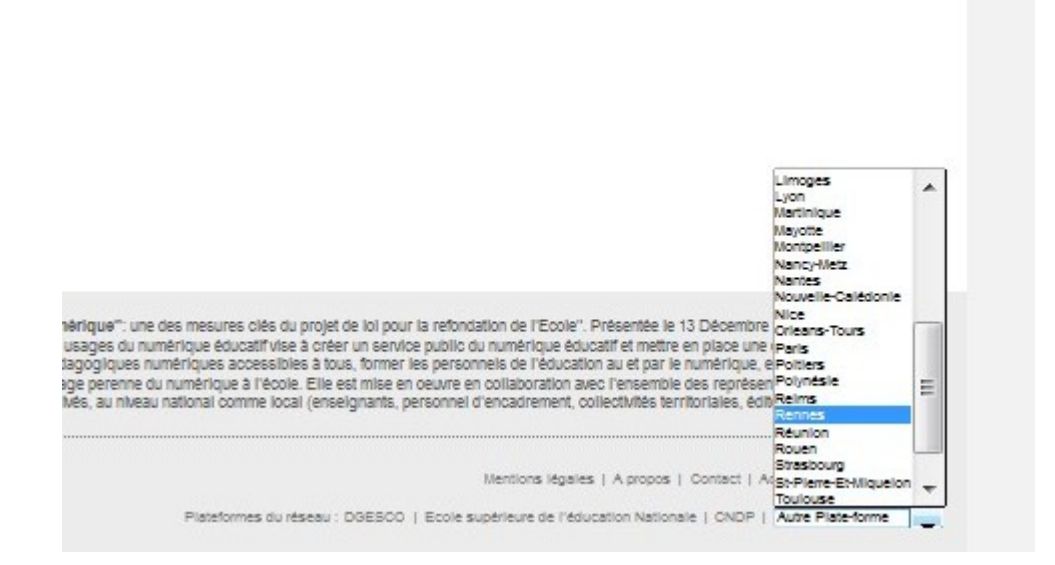

Si malgré ce choix le problème persiste, fermez votre navigateur et reconnectez vous.